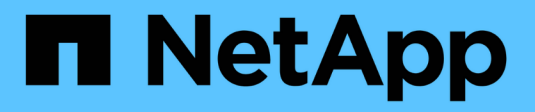

### **Recupere desde errores de nodo de archivado**

StorageGRID 11.8

NetApp March 19, 2024

This PDF was generated from https://docs.netapp.com/es-es/storagegrid-118/maintain/recovering-fromarchive-node-failures.html on March 19, 2024. Always check docs.netapp.com for the latest.

# **Tabla de contenidos**

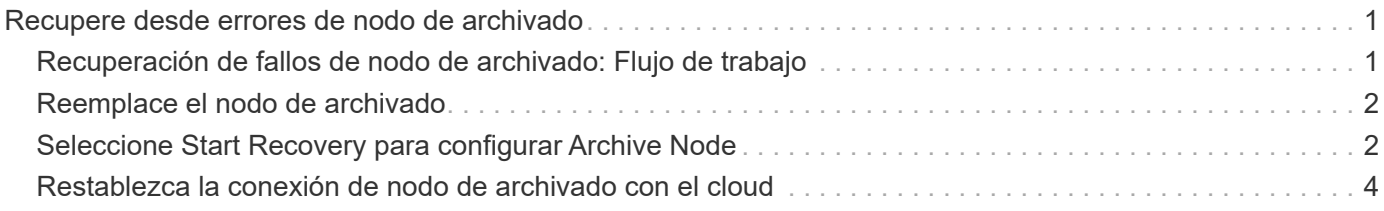

## <span id="page-2-0"></span>**Recupere desde errores de nodo de archivado**

### <span id="page-2-1"></span>**Recuperación de fallos de nodo de archivado: Flujo de trabajo**

Debe completar una secuencia de tareas para poder recuperarlas de un fallo en el nodo de archivado.

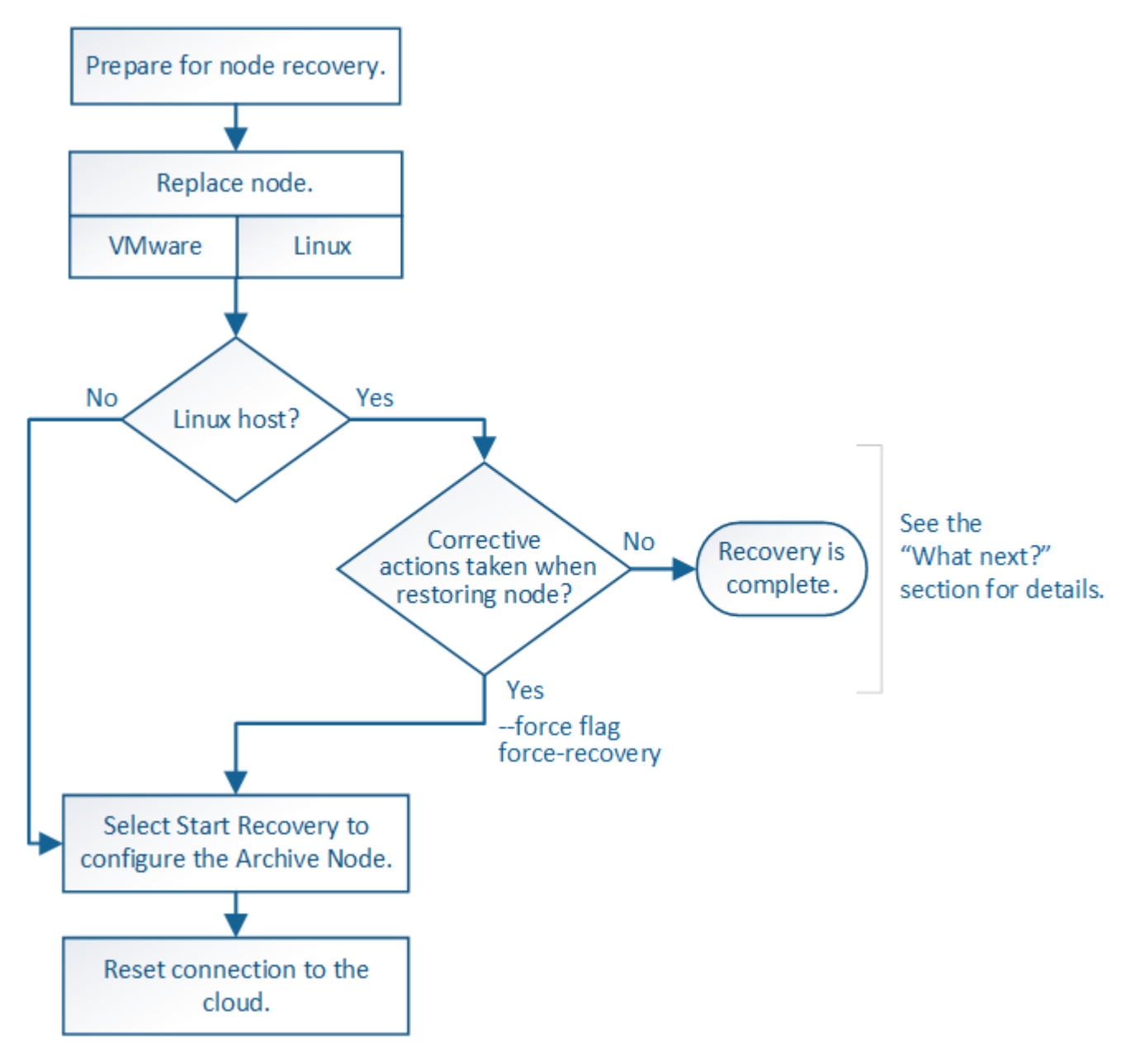

La recuperación del nodo de archivado se ve afectada por los siguientes problemas:

• Si la política de ILM se configura para replicar una sola copia.

En un sistema StorageGRID configurado para realizar una única copia de objetos, un error de nodo de archivado puede provocar una pérdida de datos irrecuperable. Si se produce un fallo, se pierden todos esos objetos; sin embargo, debe realizar procedimientos de recuperación para limpiar el sistema StorageGRID y depurar la información de objetos perdidos de la base de datos.

• Si se produce un fallo de un nodo de archivado durante la recuperación del nodo de almacenamiento.

Si el nodo de archivado falla al procesar recuperaciones masivas como parte de una recuperación de Storage Node, Debe repetir el procedimiento para recuperar copias de los datos del objeto en el nodo de almacenamiento desde el principio para garantizar que todos los datos del objeto recuperados del nodo de archivado se restauren en el nodo de almacenamiento.

### <span id="page-3-0"></span>**Reemplace el nodo de archivado**

Para recuperar un nodo de archivado, primero debe reemplazar el nodo.

Debe seleccionar el procedimiento de sustitución de nodo para su plataforma. Los pasos para reemplazar un nodo son los mismos para todos los tipos de nodos de grid.

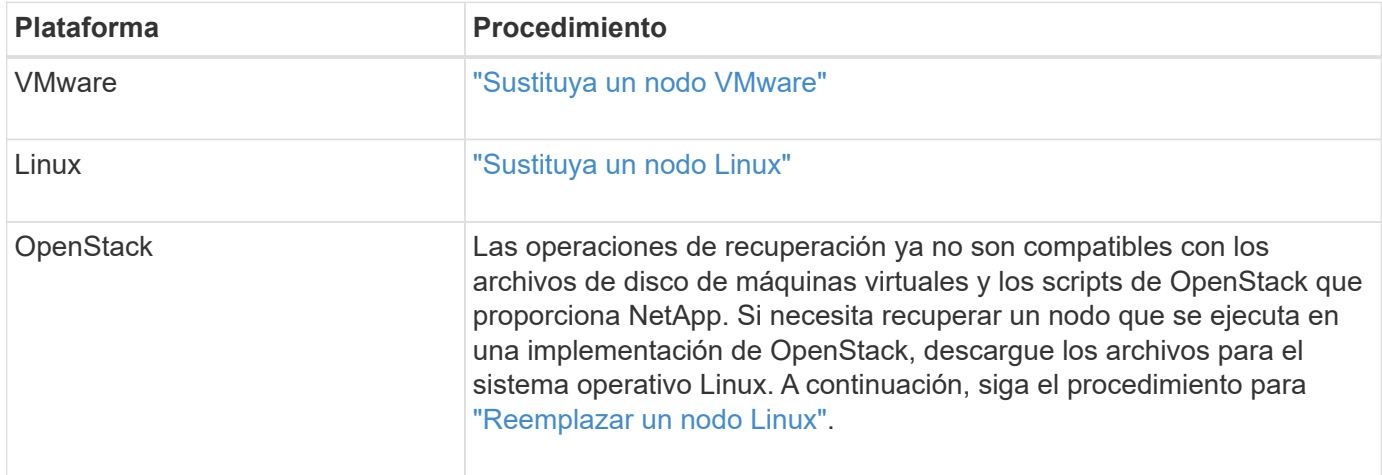

### <span id="page-3-1"></span>**Seleccione Start Recovery para configurar Archive Node**

Después de reemplazar un nodo de archivado, debe seleccionar Iniciar recuperación en el administrador de grid para configurar el nuevo nodo como reemplazo del nodo con error.

#### **Antes de empezar**

- Ha iniciado sesión en Grid Manager mediante un ["navegador web compatible".](https://docs.netapp.com/es-es/storagegrid-118/admin/web-browser-requirements.html)
- Usted tiene la ["Permiso de mantenimiento o acceso raíz".](https://docs.netapp.com/es-es/storagegrid-118/admin/admin-group-permissions.html)
- Tiene la clave de acceso de aprovisionamiento.
- Implementó y configuró el nodo de reemplazo.

#### **Pasos**

- 1. En Grid Manager, seleccione **MANTENIMIENTO** > **tareas** > **recuperación**.
- 2. Seleccione el nodo de cuadrícula que desea recuperar en la lista Pending Nodes.

Los nodos aparecen en la lista después de que fallan, pero no puede seleccionar un nodo hasta que se haya reinstalado y esté listo para la recuperación.

3. Introduzca la **frase de paso de aprovisionamiento**.

#### 4. Haga clic en **Iniciar recuperación**.

Recovery

Select the failed grid node to recover, enter your provisioning passphrase, and then click Start Recovery to begin the recovery procedure.

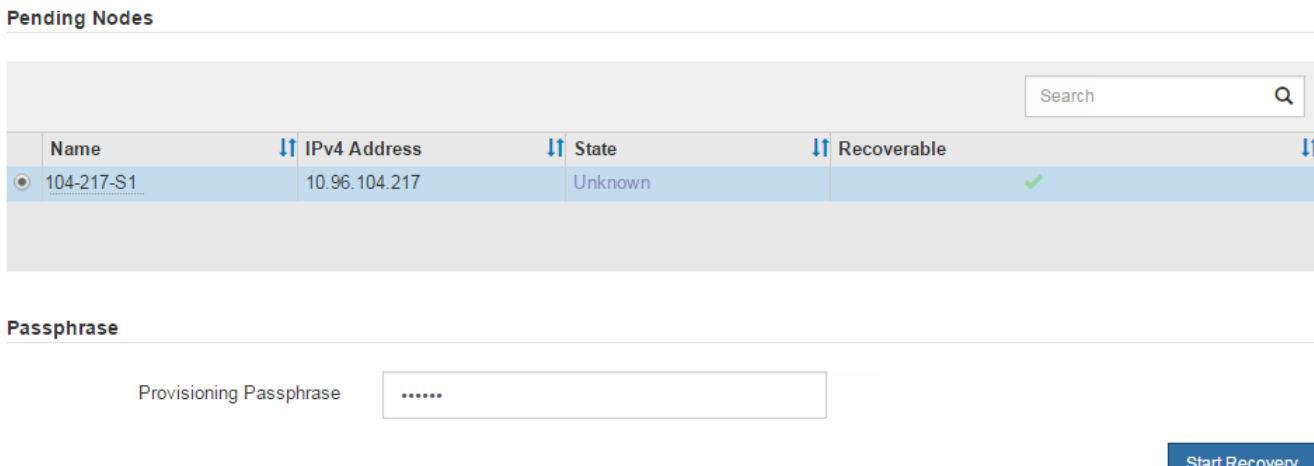

5. Supervise el progreso de la recuperación en la tabla recuperando Grid Node.

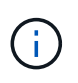

Mientras se está ejecutando el procedimiento de recuperación, puede hacer clic en **Restablecer** para iniciar una nueva recuperación. Aparece un cuadro de diálogo que indica que el nodo quedará en un estado indeterminado si restablece el procedimiento.

### **O** Info

**Reset Recovery** 

Resetting the recovery procedure leaves the deployed grid node in an indeterminate state. To retry a recovery after resetting the procedure, you must restore the node to a pre-installed state:

- . For VMware nodes, delete the deployed VM and then redeploy it.
- . For StorageGRID appliance nodes, run "sgareinstall" on the node.
- . For Linux nodes, run "storagegrid node force-recovery node-name" on the Linux host.

Do you want to reset recovery?

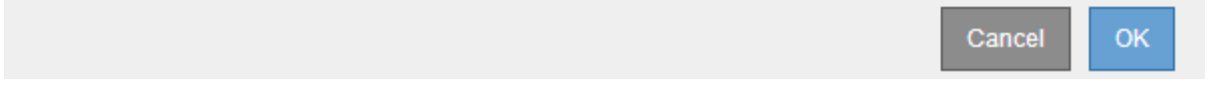

Si desea volver a intentar la recuperación después de restablecer el procedimiento, debe restaurar el nodo a un estado preinstalado, de la manera siguiente:

- **VMware**: Elimine el nodo de la cuadrícula virtual desplegada. A continuación, una vez que esté listo para reiniciar la recuperación, vuelva a poner el nodo en marcha.
- **Linux**: Reinicie el nodo ejecutando este comando en el host Linux: storagegrid node forcerecovery *node-name*

## <span id="page-5-0"></span>**Restablezca la conexión de nodo de archivado con el cloud**

Después de recuperar un nodo de archivado que se dirige al cloud a través de la API S3, debe modificar las opciones de configuración para restablecer las conexiones. Se activa una alarma Estado de replicación saliente (ORSU) si el nodo de archivado no puede recuperar datos de objeto.

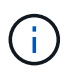

Si el nodo de archivado se conecta al almacenamiento externo a través del middleware TSM, el nodo se restablece automáticamente y no es necesario volver a configurarlo.

#### **Antes de empezar**

Ha iniciado sesión en Grid Manager mediante un ["navegador web compatible".](https://docs.netapp.com/es-es/storagegrid-118/admin/web-browser-requirements.html)

#### **Pasos**

- 1. Seleccione **SUPPORT** > **Tools** > **Topología de cuadrícula**.
- 2. Seleccione **nodo de archivo** > **ARC** > **objetivo**.
- 3. Edite el campo **clave de acceso** introduciendo un valor incorrecto y haga clic en **aplicar cambios**.
- 4. Edite el campo **clave de acceso** introduciendo el valor correcto y haga clic en **aplicar cambios**.

#### **Información de copyright**

Copyright © 2024 NetApp, Inc. Todos los derechos reservados. Imprimido en EE. UU. No se puede reproducir este documento protegido por copyright ni parte del mismo de ninguna forma ni por ningún medio (gráfico, electrónico o mecánico, incluidas fotocopias, grabaciones o almacenamiento en un sistema de recuperación electrónico) sin la autorización previa y por escrito del propietario del copyright.

El software derivado del material de NetApp con copyright está sujeto a la siguiente licencia y exención de responsabilidad:

ESTE SOFTWARE LO PROPORCIONA NETAPP «TAL CUAL» Y SIN NINGUNA GARANTÍA EXPRESA O IMPLÍCITA, INCLUYENDO, SIN LIMITAR, LAS GARANTÍAS IMPLÍCITAS DE COMERCIALIZACIÓN O IDONEIDAD PARA UN FIN CONCRETO, CUYA RESPONSABILIDAD QUEDA EXIMIDA POR EL PRESENTE DOCUMENTO. EN NINGÚN CASO NETAPP SERÁ RESPONSABLE DE NINGÚN DAÑO DIRECTO, INDIRECTO, ESPECIAL, EJEMPLAR O RESULTANTE (INCLUYENDO, ENTRE OTROS, LA OBTENCIÓN DE BIENES O SERVICIOS SUSTITUTIVOS, PÉRDIDA DE USO, DE DATOS O DE BENEFICIOS, O INTERRUPCIÓN DE LA ACTIVIDAD EMPRESARIAL) CUALQUIERA SEA EL MODO EN EL QUE SE PRODUJERON Y LA TEORÍA DE RESPONSABILIDAD QUE SE APLIQUE, YA SEA EN CONTRATO, RESPONSABILIDAD OBJETIVA O AGRAVIO (INCLUIDA LA NEGLIGENCIA U OTRO TIPO), QUE SURJAN DE ALGÚN MODO DEL USO DE ESTE SOFTWARE, INCLUSO SI HUBIEREN SIDO ADVERTIDOS DE LA POSIBILIDAD DE TALES DAÑOS.

NetApp se reserva el derecho de modificar cualquiera de los productos aquí descritos en cualquier momento y sin aviso previo. NetApp no asume ningún tipo de responsabilidad que surja del uso de los productos aquí descritos, excepto aquello expresamente acordado por escrito por parte de NetApp. El uso o adquisición de este producto no lleva implícita ninguna licencia con derechos de patente, de marcas comerciales o cualquier otro derecho de propiedad intelectual de NetApp.

Es posible que el producto que se describe en este manual esté protegido por una o más patentes de EE. UU., patentes extranjeras o solicitudes pendientes.

LEYENDA DE DERECHOS LIMITADOS: el uso, la copia o la divulgación por parte del gobierno están sujetos a las restricciones establecidas en el subpárrafo (b)(3) de los derechos de datos técnicos y productos no comerciales de DFARS 252.227-7013 (FEB de 2014) y FAR 52.227-19 (DIC de 2007).

Los datos aquí contenidos pertenecen a un producto comercial o servicio comercial (como se define en FAR 2.101) y son propiedad de NetApp, Inc. Todos los datos técnicos y el software informático de NetApp que se proporcionan en este Acuerdo tienen una naturaleza comercial y se han desarrollado exclusivamente con fondos privados. El Gobierno de EE. UU. tiene una licencia limitada, irrevocable, no exclusiva, no transferible, no sublicenciable y de alcance mundial para utilizar los Datos en relación con el contrato del Gobierno de los Estados Unidos bajo el cual se proporcionaron los Datos. Excepto que aquí se disponga lo contrario, los Datos no se pueden utilizar, desvelar, reproducir, modificar, interpretar o mostrar sin la previa aprobación por escrito de NetApp, Inc. Los derechos de licencia del Gobierno de los Estados Unidos de América y su Departamento de Defensa se limitan a los derechos identificados en la cláusula 252.227-7015(b) de la sección DFARS (FEB de 2014).

#### **Información de la marca comercial**

NETAPP, el logotipo de NETAPP y las marcas que constan en <http://www.netapp.com/TM>son marcas comerciales de NetApp, Inc. El resto de nombres de empresa y de producto pueden ser marcas comerciales de sus respectivos propietarios.